B to B - Praxistools für Unternehmen und Freiberufler

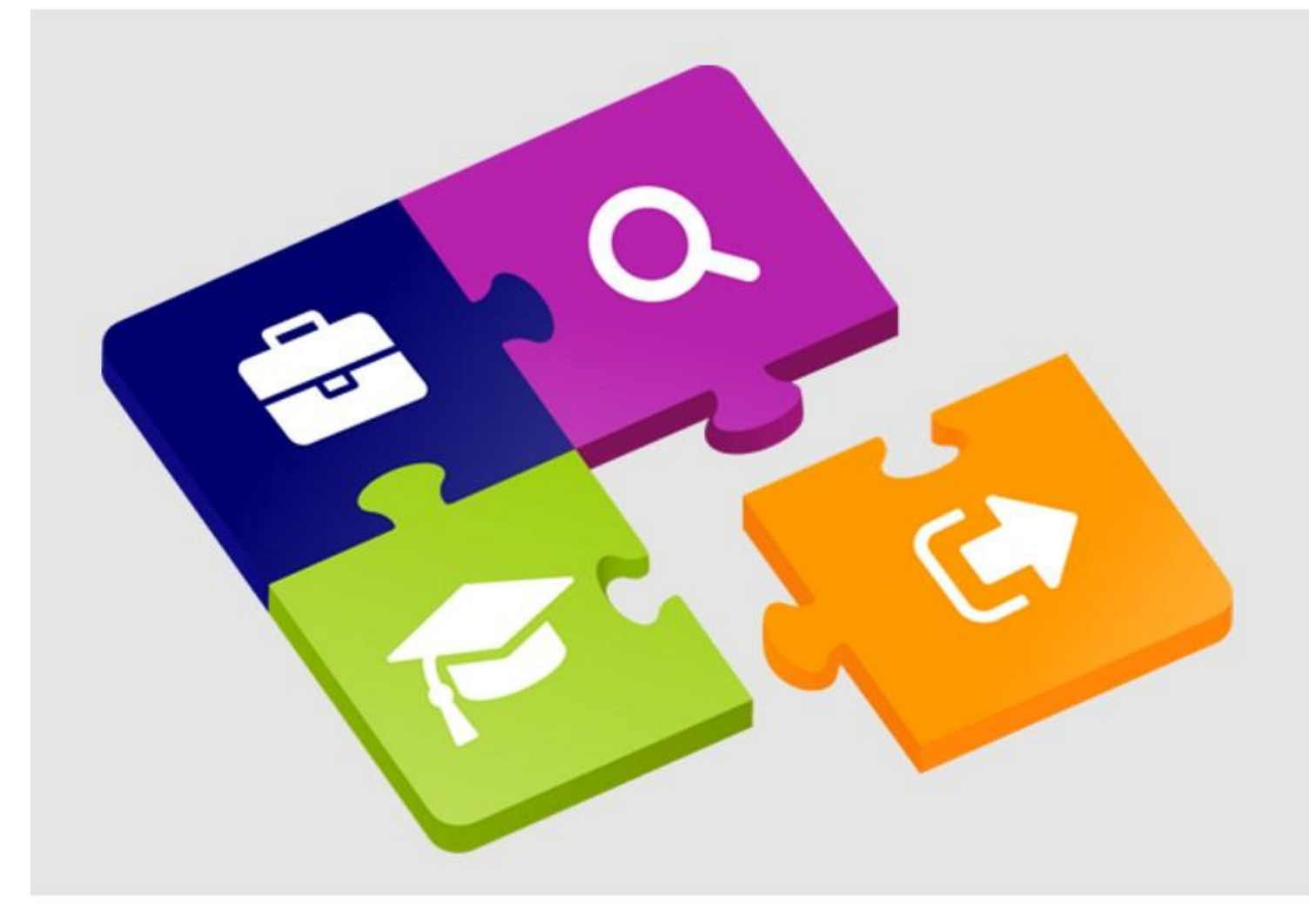

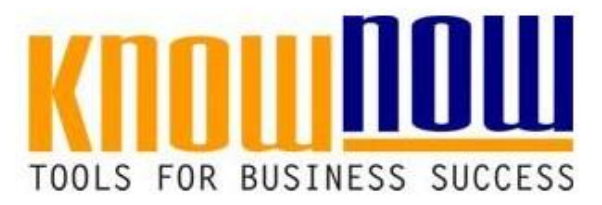

**Nutzwertanalyse**

## **UseNOW** - TeachNOW - LearnNOW - FindNOW

- Sofort nutzbar: Auswählen Anpassen Anwenden
- · In der Praxis erprobt und bewährt
- Im Tagesgeschäft sofort anwendbare Hilfsmittel
- · Aktuell durch regelmäßige Updates

Definition Bewertungskriterien

**• Freie Nutzung kostenloser Tools und Experten-Links** 

Pro<mark>jekt: DEfinitiichtung tund Nutzung verfües Prepay Kontos</mark>

<sup>Projektleiter: HETRSparungen durch attraktive Bonusprogramme<sup>0.08.2009</sup></sup>

Moderator: Herr Konsens

Revisionsstand: 1.0

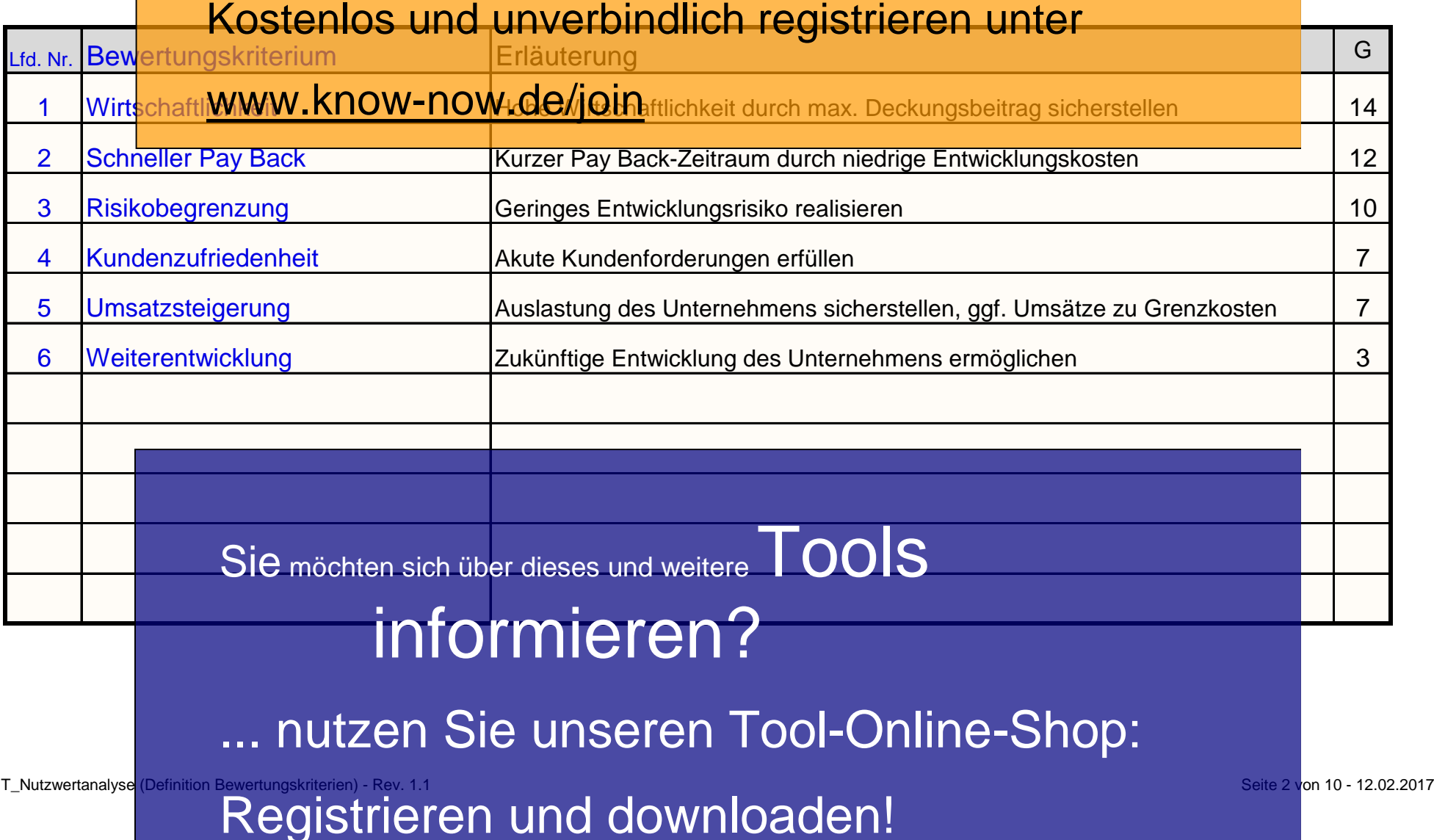

Definition Lösungsvarianten

**• Freie Nutzung kostenloser Tools und Experten-Links** 

Pro<mark>jekt: DEfinitiont Ung tund Nutzung verhies Prepay Kontos</mark>

<sup>Projektleiter: HETRSparungen durch attraktive Bonusprogramme<sup>0.08.2009</sup></sup>

Moderator: Herr Konsens Revisionsstand: 1.0

## Kostenlos und unverbindlich registrieren unter

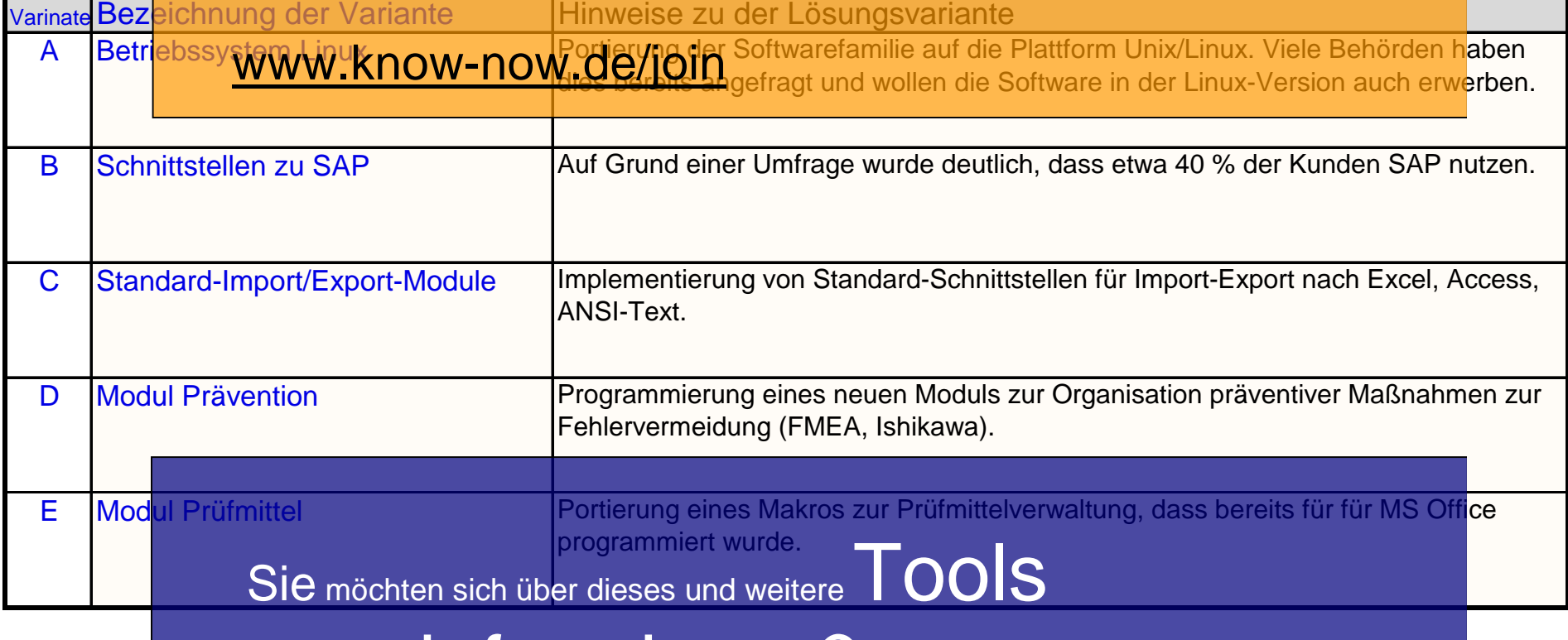

# informieren?

... nutzen Sie unseren Tool-Online-Shop:

T\_Nutzwertanalyse (Definition Lösungsvarianten) - Rev. 1.1 Seite 3 von 10 - 12.02.2017 Registrieren und downloaden!

**Nutzwertermittlung** 

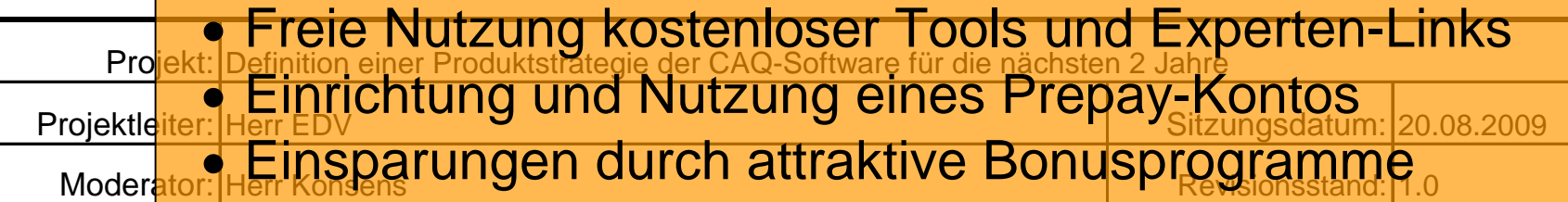

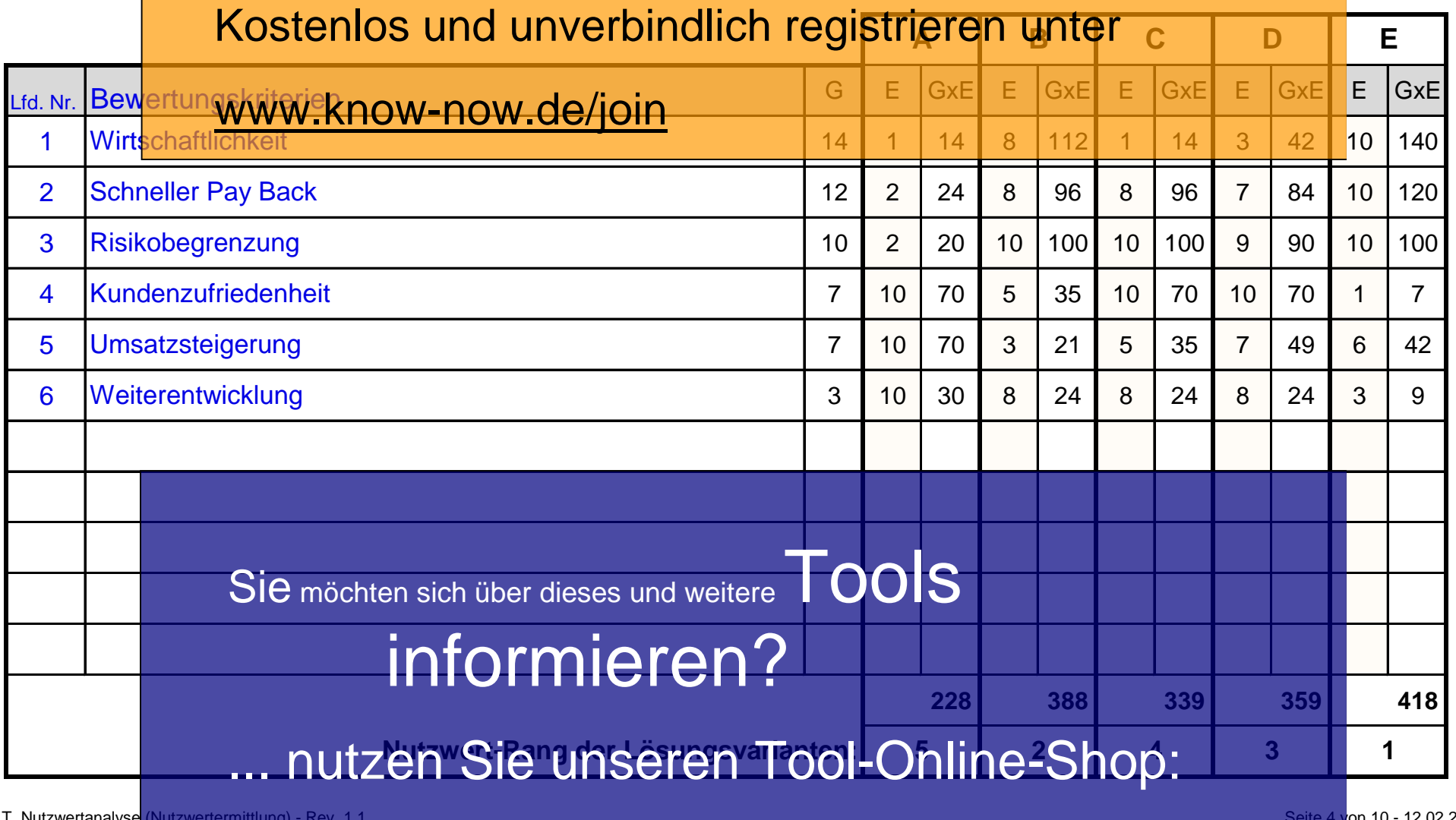

T\_Nutzwertanalyse (Nutzwertermittlung) - Rev. 1.1 Seite 4 v<mark>on 10 - 12.02.2017</mark><br>Registrieren und downloaden!

Ergebnisrangliste sortiert

**• Freie Nutzung kostenloser Tools und Experten-Links** 

Pro<mark>jekt: DEfinitiont Ung tund Nutzung verhies Prepay Kontos</mark>

<sup>Projektleiter: HETRSparungen durch attraktive Bonusprogramme<sup>20.08.2009</sup></sup>

Moderator: Herr Konsens Revisionsstand: 1.0

## Kostenlos und unverbindlich registrieren unter

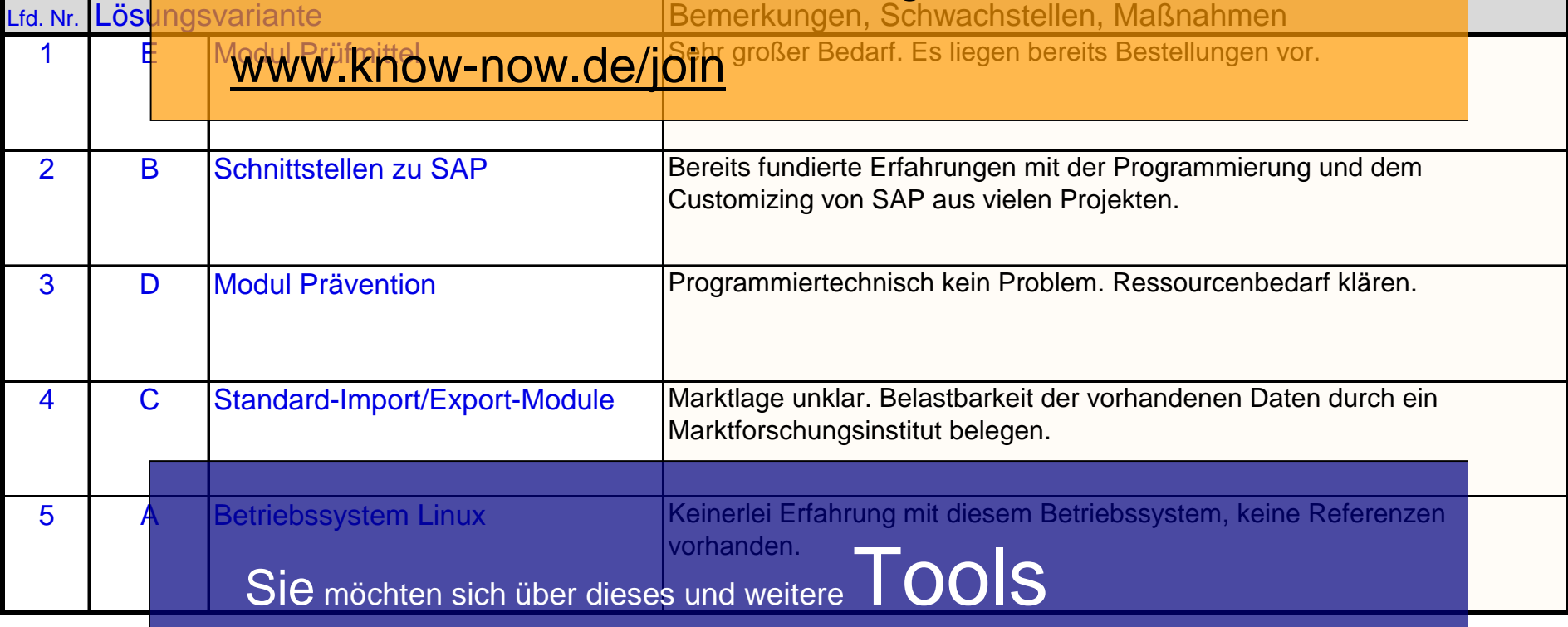

# informieren?

... nutzen Sie unseren Tool-Online-Shop:

T\_Nutzwertanalyse (Ergebnisrangliste sortiert) - Rev. 1.1 Seite 5 von 10 - 12.02.2017

Registrieren und downloaden!

Bsp. Formblatt Nutzwertanalyse

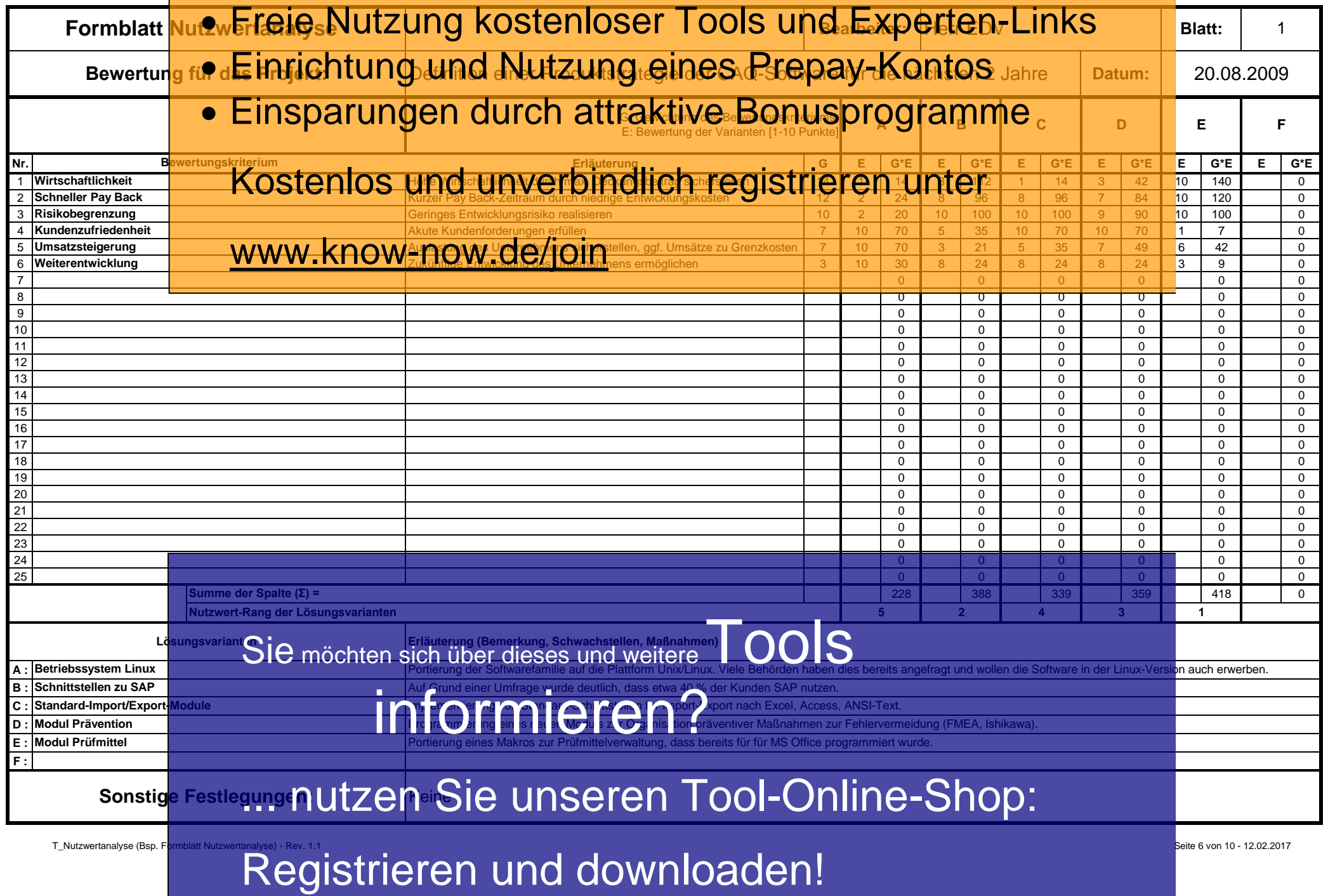

Formblatt Nutzwertanalyse

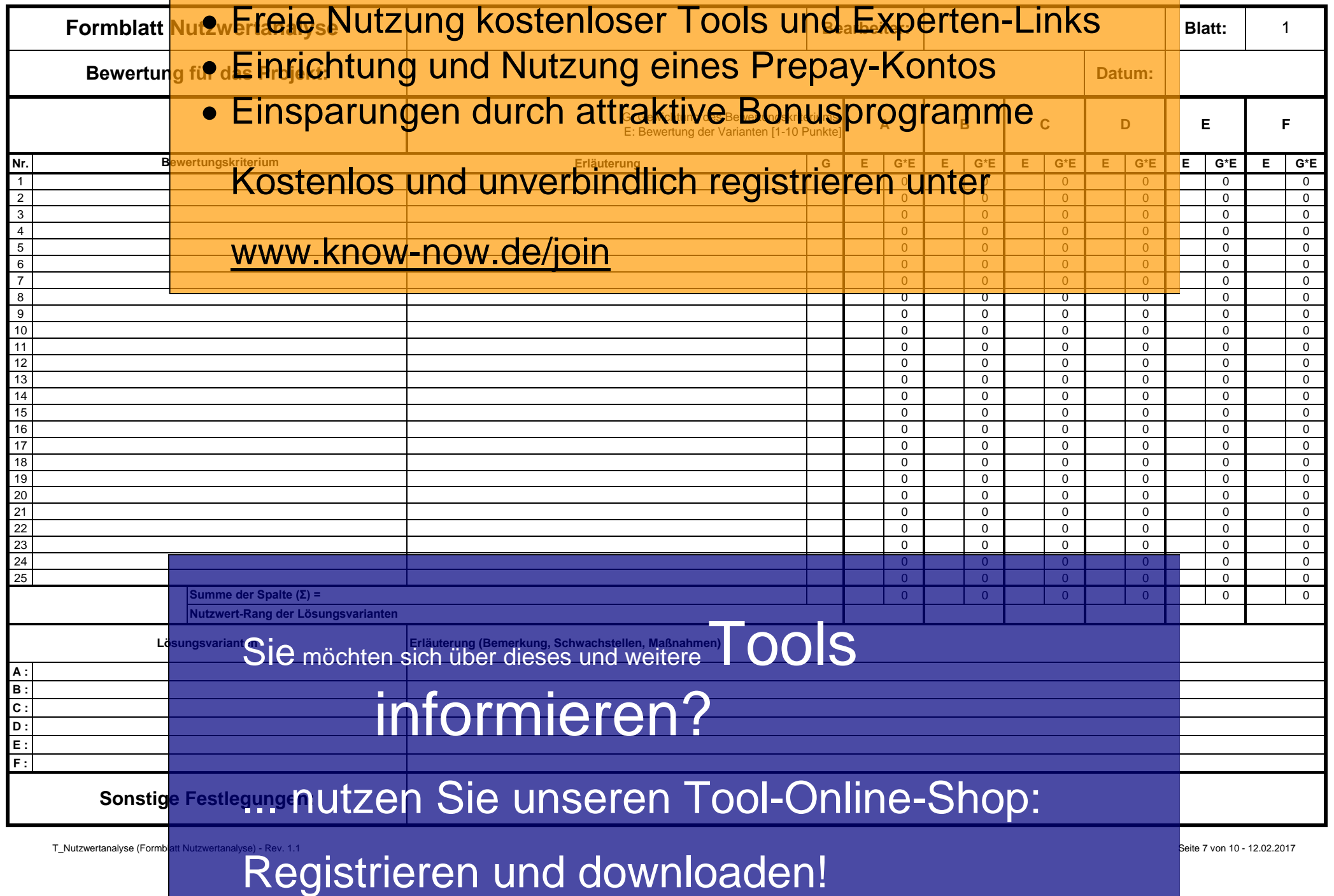

### T\_Nutzwertanalyse

#### **Hinweise zur Nutzung des Tools:**

**Hinweise zur Anpassung des Dokumentes an die Organisation:**

Um das Tool an Infolyaopite bhza IServin GW - Nur WeisbSief Titel" und Um das Tool an<mark> In fOM Optic in</mark> za ISerKinow - NOW Lysier Titel" und<br>"Nutzungsbedingungen" löschen, indem Sie diese mit der rechten Maustaste markieren und "löschen" bestätigen.

- Bitrobizohen Sie die beispielhafstaanstallsen Werten alse Tabellen. Hinwein Etio Inhelitsblätter e **Fitreigeh N Bit zielmig<sup>ie</sup> Kofstein ig ein die Ten die Ten der Einzige Fiernierung von die hellgelb markierten Eingabebereiche geschützt um vesehentliches Löschen zu**
- · Einrichtung und Nutzung eines Frepay-Kontos aufheben.
- **Erläuterung:** • **Frinsparungen durch attraktive Bonusprogramme** zueinander. Das Beispiel erläutert dies für den Fall der Ermittlung des Nutzen von Prostantiven für die Unternativen für der nächsten Ana Ginge Garanti Kostentos und unverbindlich registrieren unter

### www.know-now.de/join

ttitel" beschreiben und in den Kopf des Arbeitsblattes

"Definition Bewertungskriterien" eintragen (Achtung: Die Inhalte werden automatisch übertragen). 2. Die Bewertungskriterien bzw. Zielkriterien (z.B. in einem Brainstorming) ermitteln und in das Arbeitsblatt "Definition der Bewertungskriterien" eintragen.

3. Gewichtung der Bewertungskriterien herausarbeiten und in die Spalte "G" eintragen. Dies kann z.B. durch den "Paarvergleich" erfolgen.

3. Beschreibung der potenziellen Lösungsvarianten im Arbeitsblatt "Definition Lösungsvarianten", deren Nutzwert ermittelt werden soll.

4. Die Nutzenermittlung durchführen, indem im Arbeitsblattt "Nutzwertermittlung" für jede Lösungsalternative (A-E) der Erfüllungsgrad der Kriterien durch einen Wert zwischen 1 und 10 bewertet wird (1 = Erfüllungsgrad sehr niedrig - 10 = Erfüllungsgrad sehr hoch). Bitte zur Eintragung auf die jeweillige Zelle klicken, so dass sich ein Dropdown-Menü öffnet. Das Tabellenblatt berechnet nun alle Werte automatisch und stellt diese im Arbeitsblatt "Ergebnisrangliste sortiert" in der sich ergebenden Ranfgfolge dar.

Hinweis: Bitte bei gleichem Nutzwert-Rang nochmals bewerten, so dass sich eine Rangfolge 1 bis 5 ergibt. 5. Ggf. wichtige "Bemerkungen, Schwachstellen, Maßnahmen" in dem Arbeitsblatt

"Ergebnisrangliste sortiert" vermerken, damit diese in der **Projekt coung berücksichtigt werden** U. Gut. Wichtige Bernerkungen, Schwachstellen, Matshallmen<br>"Egebnisrangliste sortiert" vermerken, damit diese in der OOIS

**Formblatt Nutzwertanalyse:**

Dieses kann alternativ zur besonder Zur bester auf einem einzigen Blatt verwendet werden. **Arbeitsblatt DF:** informieren?

Dieses Blatt enthält die in den DropDown-Menüs verwendeten Datenlisten. Sie können die Liste unterhalb der Spalte "Werte" verändern oder erweitern. Die Änderungen werden automatisch in die Dro**p UTZEN-MenuthSEFEN "BerOOI=WAHA<del>C</del>-**

die Prontich der Spalle<br>die Pronticial Die Gientinische Terweitern. Die HONline-Shop:<br>Erweiterungsmöglichkeit bereits vordefiniert. Um diese zu nutzen ist es nur erforderlich die Gültigkeit anzugeben. Bsp.: Für die 2. freie Datenformatspalte: Menü "Daten", "Gültigkeit",

**Registrieren und downloaden! EINZDF".** 

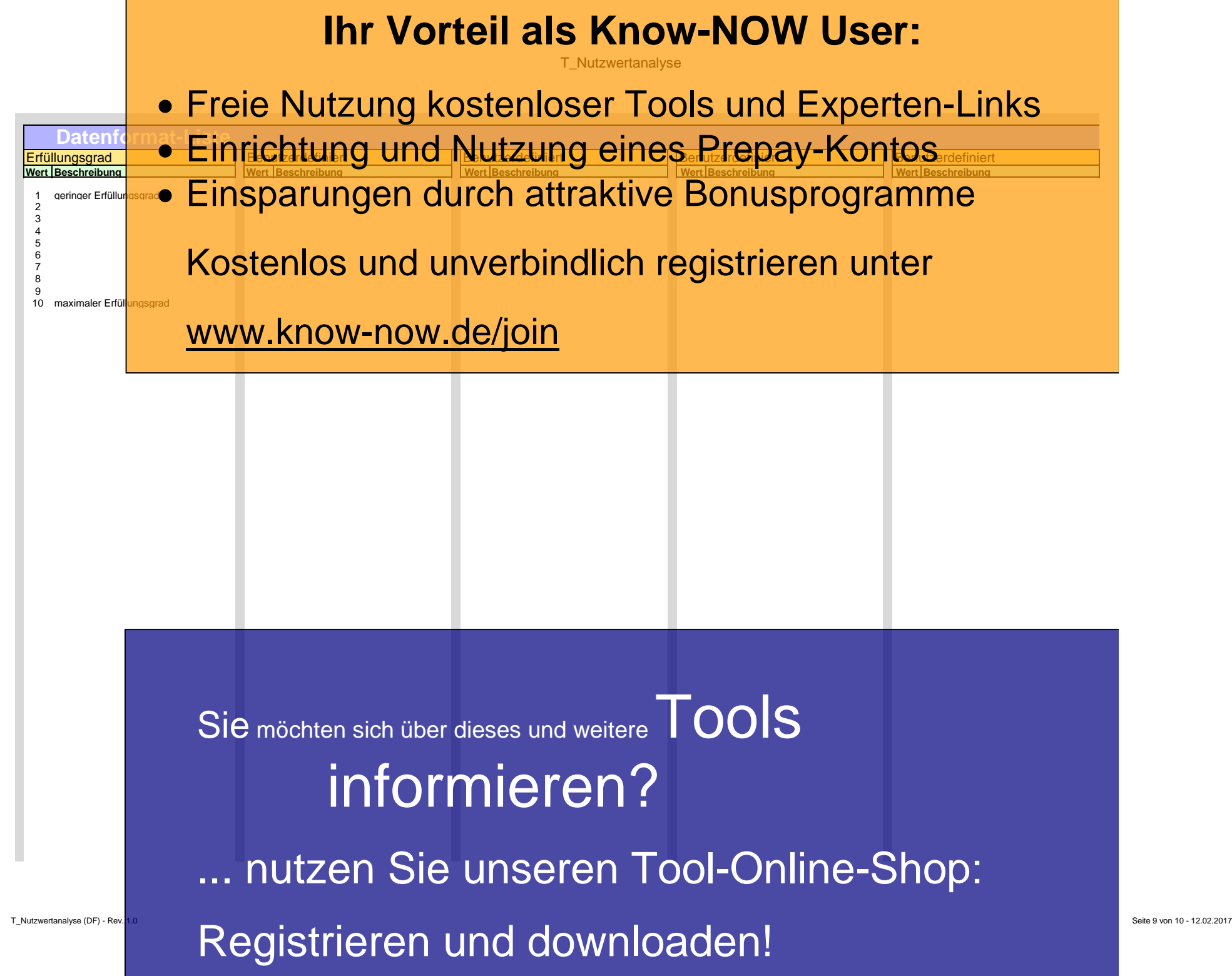

#### **Nutzungsbedingungen von Fachinformationen:**

(1) Für vorsätzliche oder grob fahrlässige Pflichtverletzungen haftet der Lizenzgeber. Dies gilt auch für Erfüllungsgehilfen.

(2) Für Garantien haftet der Lizenzgeber unbeschränkt.

(3) Für leichte Fahrlässigkeit haftet der Lizenzgeber begrenzt auf den

vertragstypischen, vorhersehbaren Schaden.

(4) Der Lizenzgeber haftet nicht für Schäden, mit deren Entstehen im Rahmen des Lizenzvertrags nicht gerechnet werden musste.

(5) Für Datenverlust haftet der Lizenzgeber nur, soweit dieser auch bei der Sorgfaltspflicht entsprechender Datensicherung entstanden wäre.

(6) Eine Haftung für entgangenen Gewinn, für Schäden aus Ansprüchen Dritter gegen den Lizenznehmer sowie für sonstige Folgeschäden ist ausgeschlossen.

(7) Der Lizenzgeber haftet nicht für den wirtschaftlichen Erfolg des Einsatzes der Tools oder Trainings.

(8) Die Haftung nach dem Produkthaftungsgesetz bleibt unberührt.